## SeeSnake® DVDPak

# SeeSnake® DVDPak

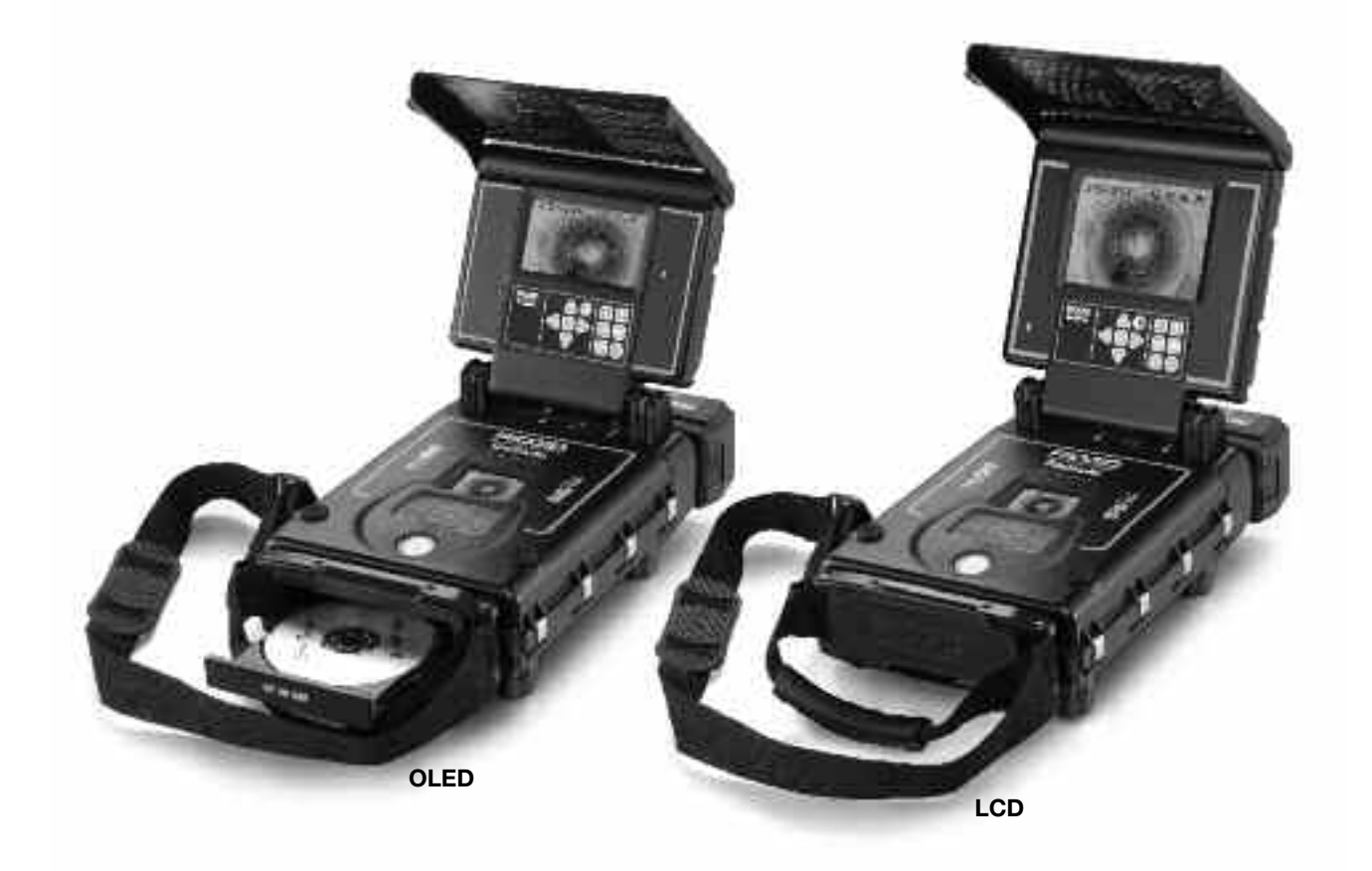

## **A OSTRZEŻENIE!**

Przed przystąpieniem do użytkowania narzędzia prosimy dokładnie przeczytać ten podręcznik obsługi. Nie zrozumienie i nie stosowanie się do zawartości tego podręcznika obsługi może spowodować porażenie prądem, pożar i/lub poważne obrażenia.

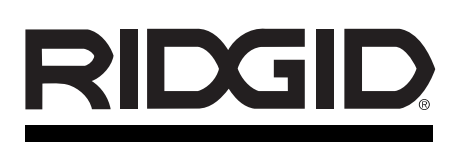

#### SeeSnake® DVD*Pak*

Zapisz poniżej numer seryjny i numer seryjny produktu umieszczony na tabliczce znamionowej.

Numer seryjny

## Spis treści

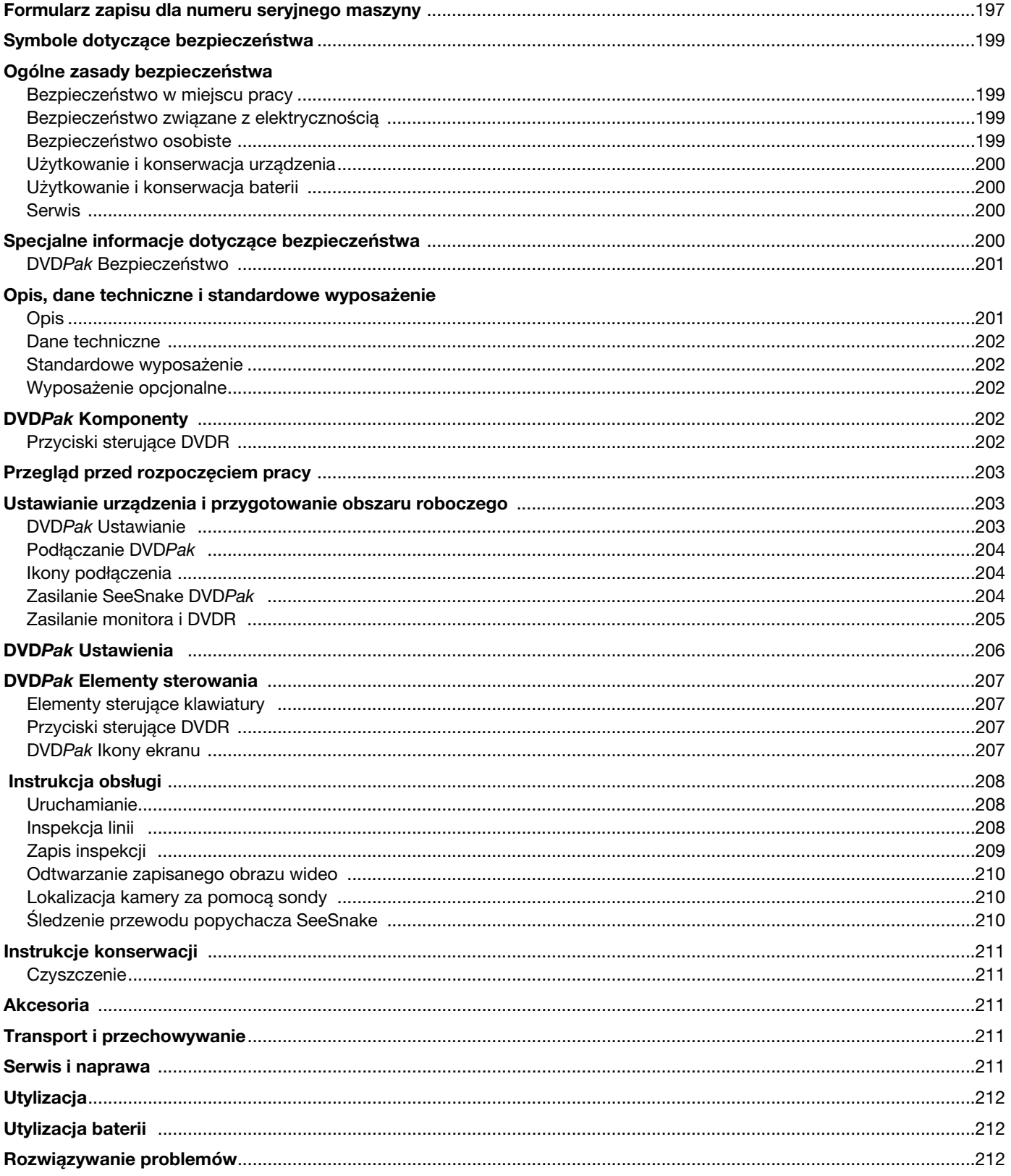

## Symbole dotyczące bezpieczeństwa

W tym podręczniku obsługi oraz na produkcie są użyte znaki i słowa ostrzegawcze, które służą do podkreślania ważnych informacji dotyczących bezpieczeństwa. Ten rozdział ma na celu zwiększenie zrozumienia tych słów sygnałowych i symboli.

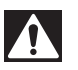

To jest symbol alarmu bezpieczeństwa. Jest stosowany do ostrzegania przed potencjalnym ryzykiem obrażeń ciała. Przestrzeganie wszystkich zasad bezpieczeństwa, które występują po tym symbolu, zapewnia uniknięcie obrażeń lub śmierci.

NIEBEZPIECZEŃSTWO oznacza ryzyko wystąpienia sytuacji, która, jeśli się jej nie zapobiegnie, grozi śmiercią lub poważnymi obrażeniami. NIEBEZPIECZEŃSTWO

**OSTRZEŻENIE** 

UWAGA

śmierć lub poważne obrażenia. UWAGA oznacza ryzyko wystąpienia sytuacji, która, jeśli się jej nie zapobiegnie, może spowodować małe lub średnie obrażenia.

OSTRZEŻENIE oznacza ryzyko wystąpienia sytuacji, która, jeśli się jej nie zapobiegnie, może spowodować

NOTATKA

NOTATKA oznacza informację dotyczącą ochrony własności.

Ten symbol oznacza, że należy dokładnie przeczytać podręcznik użytkownika, zanim zacznie się korzystać z urządzenia. Podręcznik obsługi zawiera ważne informacje dotyczące bezpieczeństwa i prawidłowej obsługi sprzętu.

Ten symbol oznacza, że należy założyć okulary ochronne z bocznymi osłonami lub gogle, jeśli obsługuje się się to urządzenie, aby zmniejszyć ryzyko obrażeń oczu.

Ten symbol oznacza ryzyko porażenia prądem.

## Ogólne zasady bezpieczeństwa

#### **A OSTRZEŻENIE**

Należy przeczytać wszystkie ostrzeżenia dotyczące bezpieczeństwa i instrukcje. Nie stosowanie się do poniższych ostrzeżeń i instrukcji może spowodować porażenie prądem elektrycznym, pożar i/lub poważne obrażenia.

#### ZACHOWAĆ WSZYSTKIE OSTRZEŻENIA I INSTRUKCJE DO WYKORZYSTANIA W PRZYSZŁOŚCI!

#### Obszar roboczy

- Należy utrzymywać miejsce pracy czyste i dobrze oświetlone. Nieuporządkowane i ciemne miejsce pracy zwiększa ryzyko wypadku.
- Nie używać urządzeń w środowisku wybuchowym, czyli w pobliżu łatwopalnych cieczy, gazów lub pyłów. Urządzenia wytwarzają iskry, które mogą spowodować zapłon pyłu lub oparów.
- Trzymać dzieci i inne osoby postronne z dala od urządzenia w trakcie pracy. Odwrócenie uwagi może doprowadzić do utraty kontroli.

#### Bezpieczeństwo związane z elektryczno ci

- Należy unikać kontaktu ciała z powierzchniami uziemionymi, takimi jak rury, grzejniki, piekarniki i lodówki. Ryzyko porażenia prądem wzrasta, gdy ciało ma styczność z uziemieniem.
- Nie wystawiać narzędzi elektrycznych na działanie deszczu lub wilgoci. Woda, która przedostanie się do urządzenia zwiększy ryzyko porażenia prądem elektrycznym.
- Obchodzić się właściwie z przewodem. Nigdy nie używać przewodu do przenoszenia, ciągnięcia lub

wyjmowania z gniazdka wtyczki urządzenia. Nie należy wystawiać przewodu na działanie gorąca, oleju, ostrych krawędzi lub poruszających się części. Uszkodzone lub splątane przewody zwiększają ryzyko porażenia prądem elektrycznym.

- Jeżeli nie można uniknąć pracy w wilgotnym środowisku, należy zastosować wyłącznik różnicowo-prądowy (GFCI) chroniący zasilanie. Stosowanie GFCI powoduje zmniejszenie ryzyka porażenia prądem elektrycznym.
- Zachować wszystkie połączenia elektryczne w stanie suchym i z dala od podłoża. Nie dotykać urządzenia lub wtyczek mokrymi rękami. Zwiększa to ryzyko porażenia prądem.

#### Bezpieczeństwo osobiste

- Podczas pracy z urządzeniem należy kierować się zdrowym rozsądkiem i zachować ostrożność. Nie należy używać urządzenia w stanie zmęczenia lub pod wpływem narkotyków, alkoholu lub leków. Chwila nieuwagi, podczas pracy z urządzeniem, może doprowadzić do poważnych obrażeń.
- Stosować środki ochrony osobistej. Zawsze należy stosować ochronę oczu. Odpowiednie środki ochrony osobistej, takie jak maska kurzowa, bezpieczne obuwie antypoślizgowe, kask lub zabezpieczenie uszu, stosowane w odpowiednich warunkach zmniejszają ryzyko obrażeń.
- Nie sięgać za daleko. Cały czas utrzymywać odpowiednie oparcie dla stóp i równowagę. Zapewni to lepszą kontrolę nad urządzeniem w niespodziewanych sytuacjach.
- Nosić odpowiednią odzież. Nie nosić luźnych ubrań lub biżuterii. Włosy, ubrania i rękawice trzymać z dala

od elementów ruchomych. Luźne ubrania, biżuteria lub długie włosy mogą zostać uchwycone przez ruchome elementy.

#### Użytkowanie i konserwacja urządzenia

- Nie przeciążać urządzenia. Użyć właściwego urządzenia dla danego zastosowania. Właściwe urządzenie wykona pracę, do której jest przeznaczone, sprawniej i bezpieczniej.
- Nie używać narzędzia jeśli przełącznik nie włącza go i nie wyłącza. Każde urządzenie nie dające się kontrolować za pomocą przełącznika jest niebezpieczne i musi zostać naprawione.
- Przed wykonaniem jakichkolwiek regulacji, wymiany akcesoriów lub składowania urządzenia, należy odłączyć je od źródła zasilania i/ lub baterii. Te zapobiegawcze środki ostrożności zmniejszają ryzyko odniesienia obrażeń.
- Wyłączone urządzenia należy przechowywać z dala od dzieci i nie pozwalać na użytkowanie narzędzi, przez osoby nie zaznajomione z nimi lub z tymi instrukcjami. Urządzenie jest niebezpieczne w rękach nie przeszkolonych użytkowników.
- Konserwować urządzenia. Sprawdzić części ruchome pod kątem nieosiowości lub ocierania czy pęknięcia części i wszystkie inne elementy, mające wpływ na pracę urządzenia. W przypadku wykrycia uszkodzenia, należy naprawić urządzenie przed jego użyciem. Wiele wypadków powodowanych jest przez niewłaściwie konserwowane urządzenia.
- Należy używać urządzenia i akcesoriów zgodnie z tymi instrukcjami, biorąc pod uwagę warunki i pracę, która ma być wykonana. Stosowanie urządzenia do czynności innych niż te, do których jest przeznaczone, może doprowadzić do wystąpienia niebezpiecznej sytuacji.
- Stosować wyłącznie akcesoria, które są rekomendowane przez producenta Twojego urządzenia. Akcesoria, które mogą być odpowiednie do jednej z części urządzenia mogą stanowić zagrożenie podczas używania z innymi urządzeniami.
- Uchwyty utrzymywać w stanie suchym, czystym i wolne od oleju i smarów. Umożliwi to lepszą kontrole urządzenia.

#### Użytkowanie i konserwacja baterii

- Ładować tylko przy użyciu ładowarki określonej przez producenta. Ładowarka przeznaczona do jednego typu akumulatorów może po podłączeniu jej do innego typu akumulatora spowodować ryzyko pożaru.
- Do narzędzi stosować tylko baterie do nich przeznaczone. Zastosowanie innych baterii może doprowadzić do wystąpienia ryzyka obrażeń lub pożaru.
- Nie sprawdzać baterii za pomocą przedmiotów przewodzących. Gdy bateria nie jest używana, należy ją przechowywać z dala od przedmiotów metalowych,

takich jak spinacze, monety, gwoździe, śruby lub innych małych przedmiotów, które mogą doprowadzić do połączenia biegunów baterii. Zwarcie biegunów baterii może doprowadzić do poparzenia skóry lub pożaru.

- W skrajnych przypadkach, może dojść do wyrzucenia cieczy z baterii; unikać kontaktu. Jesli nastąpi przypadkowy kontakt, należy przemyć wodą. Jeśli ciecz dostanie się do oka, należy skontaktować się z lekarzem. Wyciekła z baterii ciecz może doprowadzić do podrażnienia lub oparzenia skóry.
- Używać i przechowywać baterie i ładowarki w suchych miejscach o odpowiedniej temperaturze. Skrajne temperatury i wilgoć mogą być przyczyną uszkodzenia baterii oraz wycieków, porażenia prądem elektrycznym, pożaru lub oparzeń. Patrz instrukcja obsługi ładowarki, gdzie zawartych jest więcej informacji.
- Nie przykrywać niczym ładowarki podczas jej pracy. Do prawidłowego działania potrzebna jest odpowiednia wentylacja. Przykrycie ładowarki w trakcie jej pracy może spowodować pożar.
- W odpowiedni sposób dokonać utylizacji baterii. Wystawienie na działanie wysokiej temperatury może spowodować wybuch baterii, dlatego nie wolno ich utylizować przez spalenie. Niektóre kraje mają własne przepisy dotyczące utylizacji akumulatorów i baterii. Należy więc postępować zgodnie z odpowiednimi przepisami.

#### Serwis

- Urządzenie może być serwisowane tylko przez wykwalifikowaną osobę przy użyciu identycznych części zapasowych. Dzięki temu zapewnione będzie bezpieczeństwo urządzenia.
- Wyjmij akumulator i zleć czynności serwisowe wykwalifikowanemu personelowi, jeśli wystąpią następujące przypadki:
	- jeśli do środka dostał się płyn lub jakieś przedmioty wpadły do urządzenia;
	- jeśli urządzenie nie działa poprawnie, mimo postępowania zgodnie z instrukcją obsługi;
	- jeśli urządzenie upadło lub zniszczyło się w inny sposób; lub,
	- jeśli urządzenie wykazuje wyraźną zmianę w działaniu.

## Specjalne informacje dotyczące bezpieczeństwa

#### $\hat{\mathbf{A}}$  ostrzeżenie

Ten rozdział zawiera ważne informacje dotyczące bezpieczeństwa użytkowania tego urządzenia.

Przed rozpoczęciem użytkowania sytemu inspekcji DVDPak, należy dokładnie przeczytać te ostrzeżenia, aby zmniejszyć ryzyko porażenia prądem elektrycznym, pożaru lub poważnych obrażeń ciała.

#### ZACHOWAĆ TE INSTRUKCJE!

Przechowywać te instrukcje wraz z urządzeniem, do użytku przez operatora.

W razie jakichkolwiek pytań dotyczących produktu Ridge Tool:

- Skontaktuj się ze swoim lokalnym dystrybutorem RIDGID®.
- Odwiedź witrynę www.RIDGID.com lub www.RIDGID.eu, aby znaleźć najbliższy punkt kontaktu Ridge Tool.
- Skontaktuj się z Działem serwisowym Ridge Tool pod adresem rtctechservices@emerson.com, lub w USA i Kanadzie zadzwoń na numer (800) 519-3456.

#### Bezpieczeństwo DVDPak

- Nieprawidłowo uziemione gniazdko może spowodować porażenie elektryczne i/lub poważnie uszkodzić urządzenie. Zawsze należy sprawdzić obszar roboczy, aby znaleźć prawidłowo uziemione gniazdko elektryczne. Obecność gniazdka trójstykowego lub typu GFCI nie gwarantuje, że jest ono prawidłowo uziemione. W razie wątpliwości należy zlecić przegląd gniazdka uprawnionemu elektrykowi.
- Zasilać DVD Pak wyłącznie bateriami do niego przeznaczonymi lub zasilaczem z podwójną izolacją.
- Nie obsługiwać urządzenia jeśli operator lub urządzenie znajdują się wodzie. Obsługa urządzenia znajdującego się w wodzie zwiększa ryzyko porażenia prądem.
- DVDPak nie jest wodoodporny. Jedynie kamera i popychacz są wodoodporne. Nie wystawiać urządzenia na działanie wody lub deszczu. Zwiększa to ryzyko porażenia prądem.
- Nie używać w miejscu zagrożenia kontaktem z wysokim napięciem. Urządzenie nie jest zaprojektowane do izolacji i ochrony przed wysokim napięciem.
- Przeczytać i zrozumieć podręcznik użytkownika, podręcznik użytkownika szpuli oraz instrukcje wszelkich innych używanych urządzeń a także wszystkie ostrzeżenia przed rozpoczęciem użytkowania DVDPak. Nieprzestrzeganie ich może być przyczyną poważnych szkód materialnych i/lub poważnych obrażeń ciała.
- Zawsze należy używać odpowiedniego sprzętu ochrony osobistej podczas obsługi i użytkowania urządzenia w odpływach. Odpływy i inne obszary mogą zawierać substancje chemiczne, bakterie i inne substancje, które mogą być toksyczne, zakaźne, powodować oparzenia lub inne problemy. Odpowiedni sprzęt ochrony osobistej zawsze obejmuje rękawice i okulary ochronne oraz może zawierać wyposażenie takie jak rękawice do czyszczenia, rękawiczki gumowe lub lateksowe, osłony twarzy, gogle, ubranie ochronne, maski oddechowe i buty z metalowymi noskami.
- Używając jednocześnie urządzeń do czyszczenia odpływów i urządzenia do inspekcji, należy zakładać wyłącznie rękawice do czyszczenia odpływów RIDGID. Nigdy nie należy chwytać wirującej linki czyszczącej niczym innym, łącznie z innymi rękawicami, czy szmatką. Mogą owinąć się wokół linki, powodując obrażenia dłoni. Pod rękawice do czyszczenia odpływów RIDGID należy zakładać wyłącznie rękawiczki lateksowe lub gumowe. Nie używać uszkodzonych rękawic do czyszczenia odpływów.
- Należy postępować zgodnie z zasadami higieny. Do mycia rąk i innych części ciała narażonych na działanie zawartości odpływu po obsłudze lub użyciu urządzeń inspekcyjnych stosować gorące mydliny. Podczas obsługi i używania urządzenia do inspekcji odpływów nie wolno jeść ani palić. To pomoże zapobiec zanieczyszczeniu toksyczną lub zakaźną substancją.

Szczegółowe informacje dotyczące obsługi jednostki Sony® DVDR można znaleźć w instrukcji dostarczonej przez producenta jednostki.

## Opis, dane techniczne i standardowe wyposażenie Opis

SeeSnake® DVDPak jest mocną, lekką, odporną na warunki pogodowe jednostką obejmującą kamerę, monitor i jednostkę rejestrującą do użytku z systemem inspekcji rur SeeSnake. W połączeniu z Sony® Wielofunkcyjną nagrywarką DVD (DVDR), DVDPak może być stosowany do monitoringu, zapisu i przechowywania obrazów wideo w wygodnym formacie DVD.

DVDPak został zaprojektowany do łatwego podłączenia ze szpulą SeeSnake oraz kamerą i monitorem a także do zapisu obrazu z kamery. Może być używany także z systemem inspekcji rur SeeSnake z osobnym monitorem do zapisu obrazu z inspekcji rur na dysk DVD. Zapewnia łatwo dostępne elementy sterowania do obsługi nagrywarki wielofunkcyjnej Sony, chroniąc ją jednocześnie w trwałej i wygodnej przenośnej obudowie.

Inne urządzenia pomocnicze używane ze SeeSnake DVDPak mogą obejmować:

- Bateria doładowywana.
- Lokalizator/odbiornik RIDGID (taki jak SR-20, the SR-60, the Scout™ lub NaviTrack® II).
- Nadajnik RIDGID (np. ST-510, the ST-305, NaviTrack® Brick lub 10-watowy nadajnik NaviTrack®).
- System pomiaru kabla CountPlus normalnie wbudowany w systemy inspekcji rur SeeSnake.

#### Dane techniczne

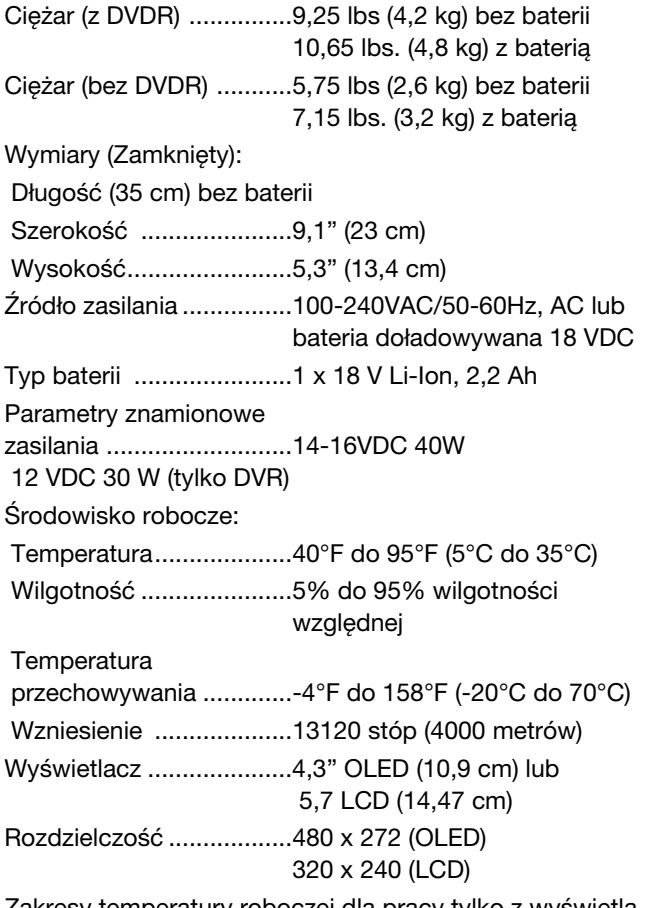

Zakresy temperatury roboczej dla pracy tylko z wyświetlaczem (bez użycia DVDR):

Wyświetlacz 4,3" OLED ..-40°F do 185°F (-40°C do 85°C) Wyświetlacz LCD 5,7" ....-4°F do 158°F (-20°C do 70°C)

#### Standardowe wyposażenie

- DVDPak
- Przetwornik 100-220VAC na 15VDC i zasilacz
- Podręcznik obsługi
- Nagrywarka DVD Sony VRD-MC5 (DVDR)
- DVD z instruktażem
- Kabel RCA
- Pasek naramienny
- Podręcznik obsługi Sony DVDR

#### Wyposażenie opcjonalne

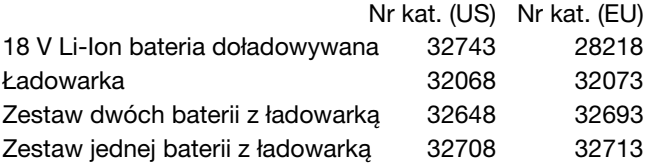

Urządzenie DVDPak chronione jest patentami amerykańskimi i międzynarodowymi oraz patentami w trakcie procedury przyznawania.

## DVDPak Komponenty

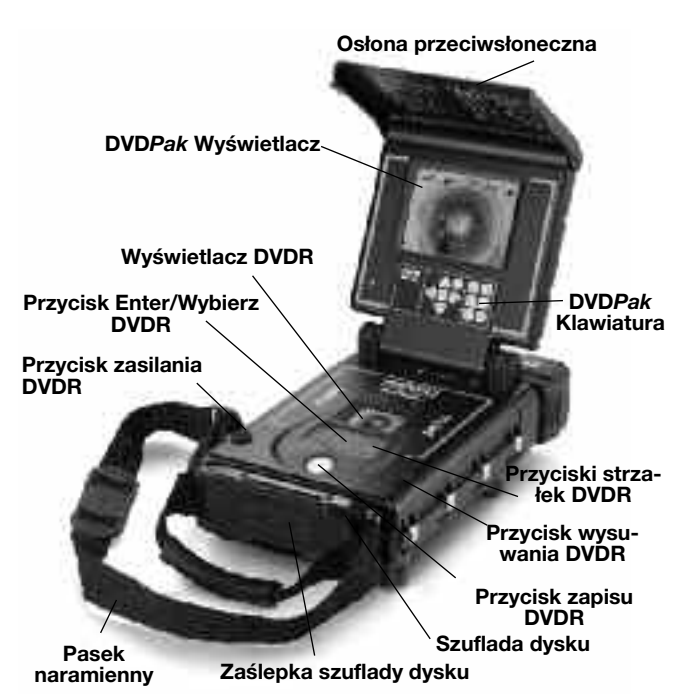

Rysunek 1 – Elementy DVDPak

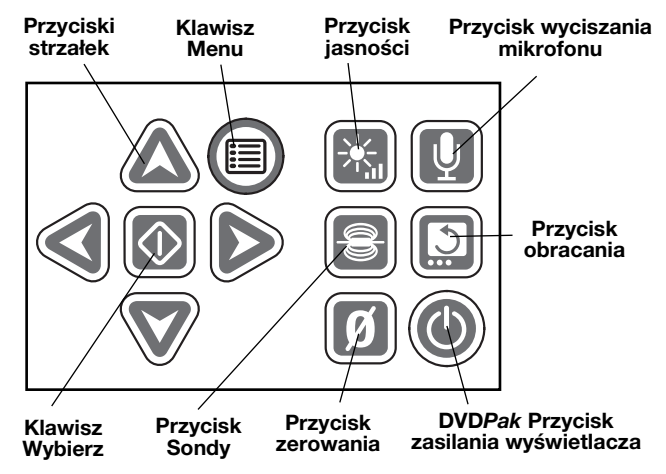

Rysunek 2 – Klawiatura DVDPak

#### Przyciski sterujące DVDR

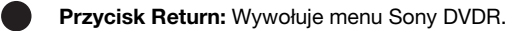

Przycisk zasilania: Włącza lub wyłącza system DVDPak. Kontroluje także zasilanie wyświetlacza.

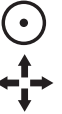

Przycisk zapisu: Uruchamia zapis Sony DVDR.

Przyciski strzałek: Podświetlają wybór menu.

Przycisk Enter/Wybierz: Wybiera podświetloną opcję menu.

Przycisk Stop: Zatrzymuje zapis lub odtwarzanie. П

Przycisk wysuwania: Otwiera szufladę dysku.

## Przegląd przed rozpoczęciem pracy

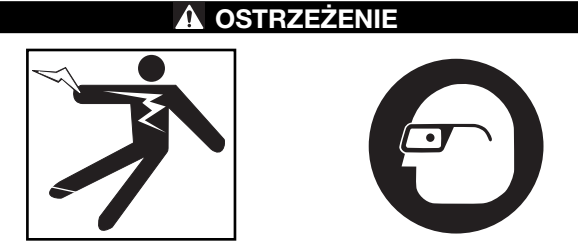

Przed każdym użyciem należy sprawdzić SeeSnake DVDPak i rozwiązać problemy, aby zmniejszyć ryzyko poważnego obrażenia z powodu porażenia prądem i innych przyczyn oraz zapobiec zniszczeniu narzędzia.

- 1. Potwierdzić, że zasilanie jest wyłączone, wszelkie źródła zasilania zewnętrznego i przewody odłączone, a bateria wyjęta. Dokonać przeglądu przewodów, kabli i złączy pod kątem uszkodzeń lub modyfikacji.
- 2. Wyczyścić wszelkie zabrudzenia, oleju lub inne zanieczyszczenia z SeeSnake DVDPak, aby ułatwić przegląd oraz by zapobiec wysunięciu się jednostki z uścisku podczas transportu lub używania.
- 3. Wykonać przegląd DVDPak pod kątem wszelkich uszkodzonych, zużytych, brakujących, niewspółosiowych lub ocierających, lub wszelkich innych stanów, które mogą negatywnie wpłynąć na bezpieczne, normalne działanie.
- 4. Dokonać przeglądu innych używanych urządzeń zgodnie z ich instrukcjami, aby upewnić się, że są w dobrym stanie używalności.
- 5. W przypadku wykrycia jakichkolwiek problemów, nie należy używać urządzenia do momentu ich rozwiązania.

## Ustawianie urządzenia i przygotowanie obszaru roboczego

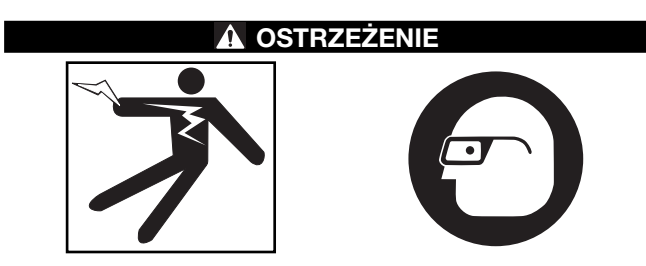

Przygotować DVDPak i obszar roboczy zgodnie z poniższymi procedurami, aby zmniejszyć ryzyko obrażeń spowodowanych porażeniem prądem elektrycznym, pożarem lub innymi przyczynami oraz chroniż DVDPakprzed zniszczeniem.

- 1. Sprawdzić obszar roboczy pod kątem:
	- Odpowiednie oświetlenie.
- Występowania łatwopalnych cieczy, oparów lub pyłu mogących spowodować zapłon. Jeśli występują, nie pracować na tym obszarze, dopóki źródła tych zanieczyszczeń nie zostaną rozpoznane i usunięte. DVDPak nie ma wykonania przeciwwybuchowego. Połączenia elektryczne mogą wytwarzać iskry.
- Czystego, równego, stabilnego i suchego podłoża dla operatora. Nie obsługiwać urządzenia stojąc w wodzie.
- Przygotować ścieżkę do gniazdka elektrycznego, na której nie będzie żadnych potencjalnych źródeł uszkodzeń przewodu elektrycznego podczas używania zasilania zewnętrznego.
- 2. Jeśli to możliwe dokonać przeglądu pracy, która ma zostać wykonana, określić miejsce(-a) dostępu do odpływu i wielkość(-ci) oraz długość(-ci), obecność chemikaliów do czyszczenia odpływów lub innych, itp. Jeśli chemikalia są obecne ważne jest, aby zrozumieć właściwe dla nich środki bezpieczeństwa, które należy zastosować podczas pracy w ich obecności. Skontaktować się z producentem substancji chemicznej, aby uzyskać informacje.
- 3. Określić właściwe urządzenie dla danego zastosowania. SeeSnake DVDPak przeznaczony jest do oglądania i zapisu inspekcji za pomocą kamery inspekcyjnej. Urządzenia inspekcyjne dla innych zastosowań można znaleźć w katalogu online Ridge Tool Catalog, na stronie www.RIDGID.com lub www.RIDGID.eu.
- 4. Upewnić się, że przegląd urządzenia zostało prawidłowo przeprowadzony.
- 5. Ocenić obszar roboczy i określić czy wymagane są barierki do odgrodzenia się od przechodniów. Osoby postronne mogą rozpraszać uwagę operatora podczas pracy. Pracując w pobliżu ruchu ulicznego, należy rozstawić pachołki lub inne barierki ostrzegające kierowców.
- 6. Jeśli potrzeba, usunąć osprzęt (muszlę, zlew, itp.), aby umożliwić dostęp.

#### DVDPak Ustawianie

Otworzyć osłonę przeciwsłoneczną i wyświetlacz DVDPak i ustawić w tak sposób, aby umożliwić łatwy dostęp i dobrą widoczność podczas manipulowania kamerą i popychaczem podczas inspekcji. Upewnić się, że miejsce nie jest mokre i nie umożliwia zmoczenia DVDPak i innych urządzeń podczas użytkowania. DVDPak nie jest wodoodporny i wystawienie go na działanie mokrego środowiska może spowodować porażenie prądem lub uszkodzenie urządzenia.

Umieścić kamerę i szpulę zgodnie ze wskazówkami znajdującymi się w Instrukcjach obsługi tych urządzeń. Upewnić się, że DVDPak i szpula przewodu są stabilne.

Podłączanie DVDPak

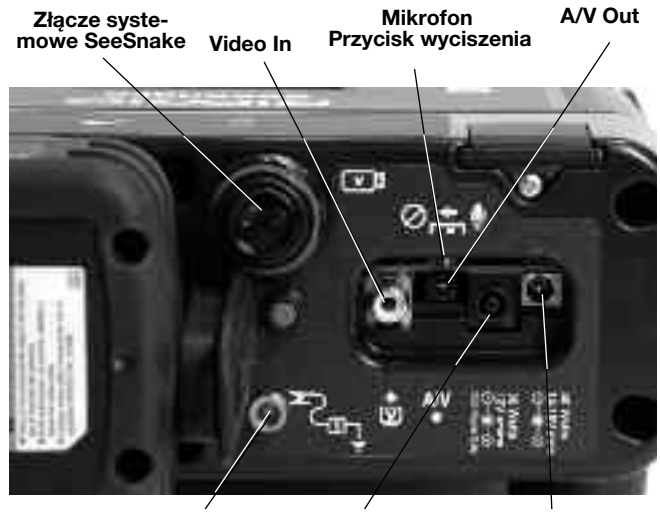

Rysunek 3 – Połączenia DVDPak Terminal zaciskowy nadajnika Wejście zasilania dla DVDPak Wejście zasilania tylko dla Sony DVDR

#### Ikony podłączenia

**VII** Złącze systemowe SeeSnake  $\boldsymbol{\mathsf{\Xi}}$ Wtyczka Video In  $AN$ Złącze wyjścia A/V  $\mathbf{r}$ Terminal zaciskowy nadajnika 40 Watts  $14 - 16V =$ Wtyczka zasilaniaDVDPak 30 Watts

 $\bullet$ 

Złącze zasilania tylko DVDR

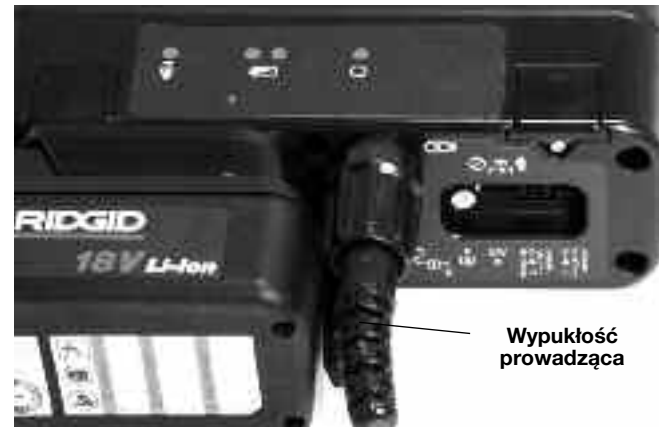

Rysunek 4 – Podłączanie wtyczki systemowej do złącza systemowego DVDPak

NOTATKA Podczas podłączania/rozłączania przewodu systemowego SeeSnake, należy obracać tylko tulejkę zabezpieczającą. Aby zapobiec uszkodzeniu, nie zginać, ani nie skręcać złącza czy przewodu.

#### Przewód systemowy SeeSnake

Odwinąć przewód systemowy z jego uchwytu i włożyć wtyczkę przewodu systemowego do odpowiadającego jej złącza systemowego SeeSnake DVDPak. Aby połączyć złącza należy wyrównać kołek prowadzący z gniazdem, wcisnąć prosto złącze i dokręcić zewnętrzną tulejkę zabezpieczającą.

UWAGA! Występ prowadzący uformowany w górnej części złącza przewodu będzie skierowany w górę kiedy wtyczka jest ustawiona prawidłowo.

#### Opcje monitora zewnętrznego

- 1. DVDPak może być używany z zewnętrznym monitorem SeeSnake podłączając kabel RCA, który można znaleźć w pokrowcu załączonym do paska naramiennego, do portu wyjścia wideo monitora. Drugi koniec przewodu podłączyć do żółtego wejścia wideo DVDPak znajdującego się w tylnej części DVDPak i oznaczonego  $\bar{w}$ .
- 2. Port wyjściowy A/V  $*$  bedzie przekazywać żywy obraz wideo z kamery i żywy sygnał audio z mikrofonu do innego urządzenia DVDR lub monitora. (W przypadku podłączenia do monitora posiadającego głośniki może wystąpić sprzężenie zwrotne; można temu zapobiec przez wyciszenie mikrofonu przełącznikiem Wyciszenia (Mute).)

Port wyjściowy A/V nie transmituje zapisu wideo, ani sygnału wyjściowego audio z Sony DVDR.

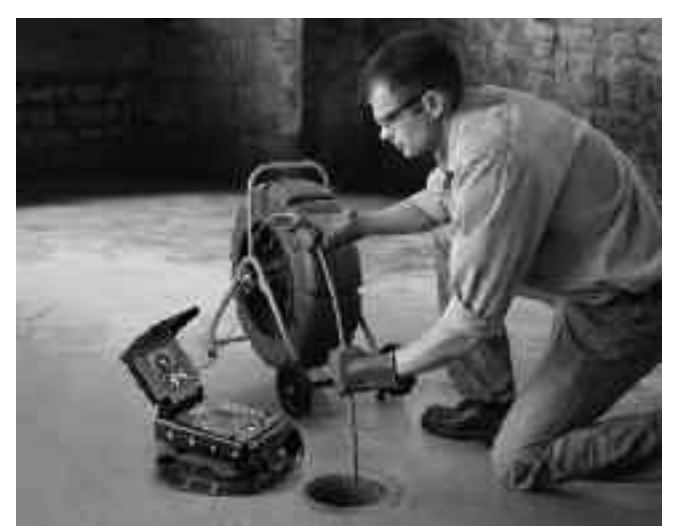

Rysunek 5 – DVDPak z SeeSnake

#### Zasilanie SeeSnake DVDPak

Urządzenie SeeSnake DVDPak może być zasilane doładowywaną baterią Li-Ion RIDGID lub podłączone do gniazdka sieciowego poprzez dostarczony zasilacz i przetwornik AC/DC. Preferowaną metodą jest zasilanie z baterii, ponieważ zmniejsza ryzyko porażenia prądem elektrycznym. Ponadto, zasilacz sieciowy nie jest przeznaczony do użytku poza budynkami i powinien być używany wyłącznie wewnątrz budynków.

Suchymi rękoma wsunąć w pełni naładowaną baterię do przedziału baterii w tylnej części DVDPak.

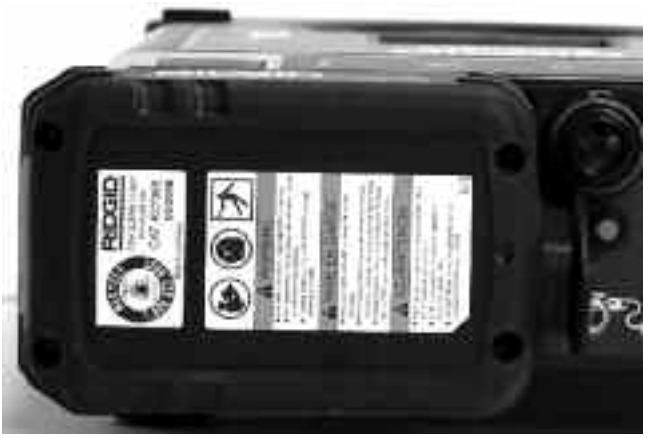

Rysunek 6 – Zamontowana bateria

Upewnić się, że bateria blokuje się w przedziale. Więcej informacji można znaleźć w instrukcji obsługi ładowarki baterii.

Baterie dostarczane dla DVDPak mają wartość znamionową 2,2 amperogodz. W pełni naładowana bateria, w zależności od użytkowania (czas zapisu, itp.) DVDPak wystarcza na około 2,5 do 3 godzin pracy. Dioda stanu baterii wskazuje poziom jej naładowania (Rysunek 7). Patrz wykres diod stanu baterii.

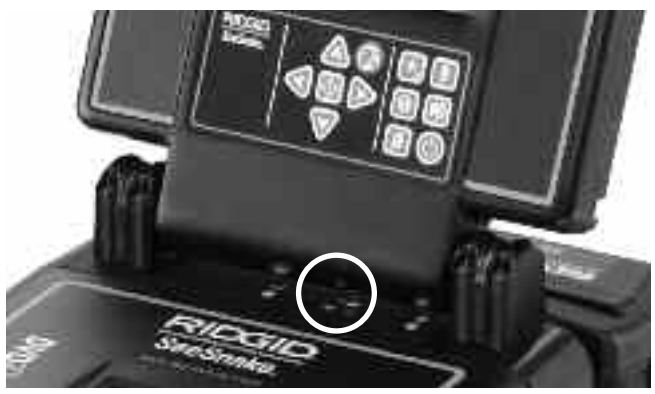

Rysunek 7 – Diody stanu baterii

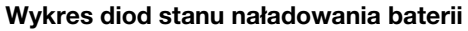

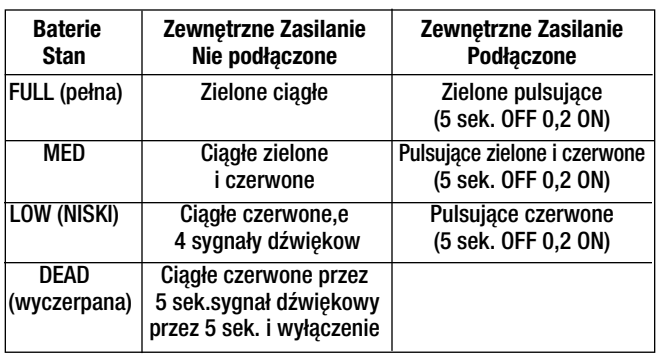

#### Zasilanie z gniazda

Do pracy przy zasilaniu z gniazda sieciowego dostarczono podwójnie izolowany zasilacz AC/DC redukujący napięcia zasilania sieciowego na napięcie odpowiednie dla DVDPak.

NOTATKA Zasilanie zewnętrzne przeznaczone jest wyłącznie do używania w pomieszczeniach.

Aby doprowadzić do systemu zasilanie za pomocą przewodu zasilającego należy znaleźć źródło zasilania. Przewód zasilający ma dwie części, z których jedna podłączana jest do standardowego, dwu-wtykowego gniazda 110-120 V (US) na jednym końcu i do zasilacza na drugim końcu. Druga część biegnie od zasilacza do DVDPak i podłączana jest do gniazda oznaczonego 40 Wat-14-16V w skrajnej części prawej strony z tyłu jednostki (Rysunek 8).

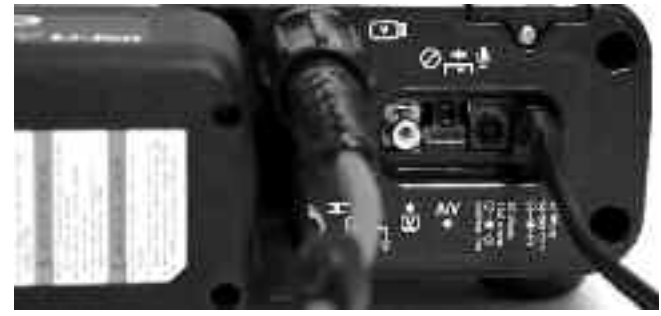

Rysunek 8 – Podłączony zasilacz zewnętrzny

Suchymi rękoma podłączyć obie części razem i włożyć wtyczkę typu jack do gniazda w tylnej części DVDPak. Poprowadzić przewód wzdłuż ścieżki bez przeszkód i suchymi rękoma podłączyć zasilacz do odpowiedniego gniazda. Korzystając z przedłużacza należy upewnić się, że jego przewody mają odpowiedni przekrój. Dla przewodów o dł. 25 stóp (7,6 m) wymagana jest minimalna średnica drutu 18 AWG. Dla przewodów dłuższych niż 25 stóp (7,6 m) wymagana jest minimalna średnica drutu 16 AWG.

#### Zasilanie monitora i DVDR

Po wykonaniu połączeń i zamontowaniu baterii (jeśli są używane) można podłączyć zasilanie nagrywarki DVD i monitora DVDPak jednym przyciśnięciem przycisku zasilania . Można także włączyć zasilanie monitora niezależnie, naciskając przycisk zasilania (0) na klawiaturze. Pozwoli to na korzystanie z monitora bez zasilania nagrywarki, aby zaoszczędzić energię baterii.

Jeśli zasilanie monitora zostanie włączone oddzielnie, za pomocą przycisku zasilania (0) na wyświetlaczu, należy pamiętać, aby wyłączyć je także za pomocą tego przycisku. Jeśli zostanie włączone zasilanie zarówno monitora jak i DVDR przez naciśnięcie przycisku zasilania na DVDPak, można wyłączyć zasilanie obu urządzeń używając tego samego przycisku.

## Ustawienia DVDPak

W zależności od tego gdzie i w jaki sposób używany będzie DVDPak może wystąpić potrzeba sprawdzenia lub zmiany następujących ustawień.

#### Ustawienie wyświetlacza wideo

Jeśli na wyświetlaczu nie widać obrazu z kamery, można wykonać następujące czynności (Rysunek 9):

- 1. Nacisnąć przycisk Return po lewej stronie klawiatury sterowania DVDPak. Pojawi się menu.
- 2. Za pomocą przycisków strzałek <sup>1↓</sup> zaznaczyć opcie Video  $\rightarrow$  DVD i nacisnąć przycisk Enter.
- 3. Za pomocą przycisków strzałek ↑ zaznaczyć opcję VIDEO IN i nacisnąć przycisk Enter.

Te czynności informują jednostkę o prawidłowym źródle wyświetlania.

#### Ustawienie Auto-Chapter

Ustawienie Auto-Chapter (Automatyczne rozpoczęcie rozdziału) będzie służyć najlepiej kiedy ustawione jest na "Off", co oznacza, że nagrywarka rozpocznie nagrywanie nowego rozdziału za każdym razem kiedy zapis zostaje zatrzymany. Aby to zrobić, należy nacisnąć przycisk Return  $\bullet$ , aby wejść do Menu głównego i wybrać "Setup". Za pomocą strzałki przesuwać się w dół do Auto-Chapter i nacisnąć Enter  $\Box$ . Przełączyć ustawienie na "Off" używając przycisku strzałki $\biguparrow \biguplus$ , po czym nacisnąć Enter  $\Box$ .

#### Ustawienie NTSC/PAL Video

Może zaistnieć potrzeba ustawienia nagrywarki na formatowanie dysków w tym samym formacie kolorów, który wysyłany jest z kamery. Opcjami systemu koloru są NTSC (US) lub PAL (Europa). Jednostka nie będzie dokonywać zapisu, jeśli system kolorów jest sprzeczny z formatem dysku. Aby ustawić opcję Systemu kolorów:

- 1. Nacisnąć przycisk Return , aby wejść do menu głównego.
- 2. Naciskać strzałki  $\uparrow\,\downarrow$ , aby zaznaczyć Setup i nacisnąć Enter, w celu wywołania menu Setup.
- 3. Za pomocą strzałek przesuwać się w dół do Color System i nacisnąć Enter.
- 4. Użyć przycisków strzałek t ↓ do zaznaczenia właściwego system kolorów (np. NTSC dla US i PAL dla Europy).
- 5. Nacisnąć Return, aby powrócić do Menu głównego i powtórzyć kroki 2 i 3 ustawiania wyświetlacza wideo (na stronie 206).

Ustawienie obecne w menu konfiguracji w czasie formatowania dysku określa format dysku. DVDPakmoże wyświetlać zarówno sygnał PAL, jak i NTSC, bez względu na ustawienie "Systemu koloru" w jednostce Sony. Jednakże, po sformatowaniu DVD, można dokonywać zapisu tylko w systemie koloru, który był aktywny podczas formatowania dysku.

#### Ustawienie jednostek

DVDPak może być ustawiony na wyświetlanie odległości w metrach lub stopach, pozwala też na automatyczny wybór ustawienia. (Dotyczy to tylko systemów SeeSnake wyposażonych w cyfrowe liczniki odległości CountPlus.) Aby ustawić opcję jednostek:

- 1. Po włączeniu zasilania DVDPak nacisnąć przycisk Menu (国).
- 2. Za pomocą przycisków strzałek przewinąć w dół do menu Unit.
- 3. Użyć przycisku Wybierz (10) do ustawienia Feet (stopy), Meters (metry) lub Auto.
- 4. Kiedy zaznaczona zostanie żądana opcja, nacisnąć ponownie przycisk Menu , aby zamknąć menu.

#### Ustawienie koloru

Wyświetlacz DVDPak można regulować, aby osiągnąć większą gęstość koloru wyświetlania. Aby dostosować kolor:

- 1. Po włączeniu zasilania DVDPak i podłączeniu do kamery See Snake, nacisnąć przycisk menu ...
- 2. Jeśli w menu nie jest zaznaczona opcja koloru, użyć przycisków strzałek  $\bigtriangledown_{\mathbb{A}}$ , aby przewinąć do opcji Color.
- 3. Używać przycisków strzałek (SIIIIIII) do ustawienia swoich preferencji koloru.
- 4. Kiedy wyświetlacz odpowiada już indywidualnym wymaganiom, nacisnąć ponownie przycisk menu (a), aby zamknąć menu.

#### Ustawienie kontrastu i jasności

Wykonać te same czynności, które zostały opisane w części Ustawienie koloru do regulacji kontrastu i jasności wyświetlania. Zwrócić uwagę, że podczas inspekcji może ponownie wystąpić potrzeba wykonania tych regulacji, w zależności od warunków oświetlenia i koloru wewnątrz rury. Dostęp do regulacji jasności można uzyskać także bezpośrednio przez naciśnięcie przycisku jasności [33].

## Elementy sterowania DVDPak

#### Elementy sterujące klawiatury

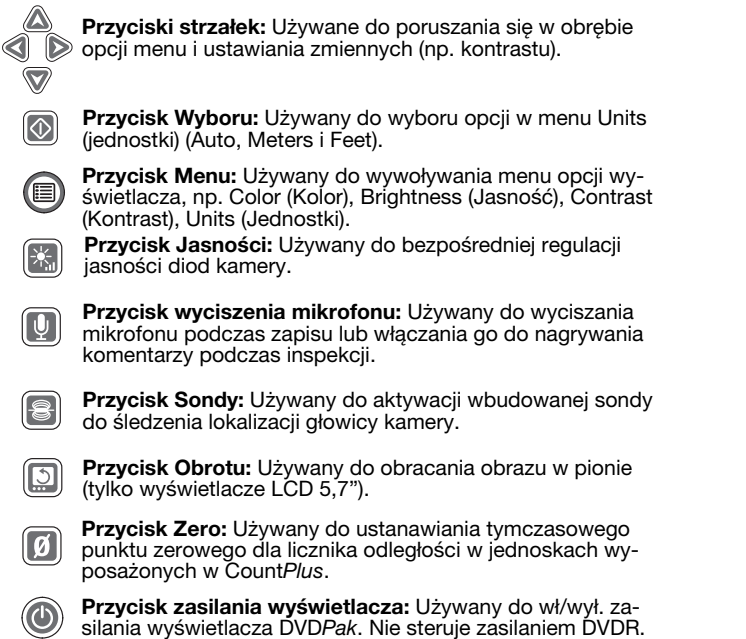

#### Przyciski sterujące DVDR

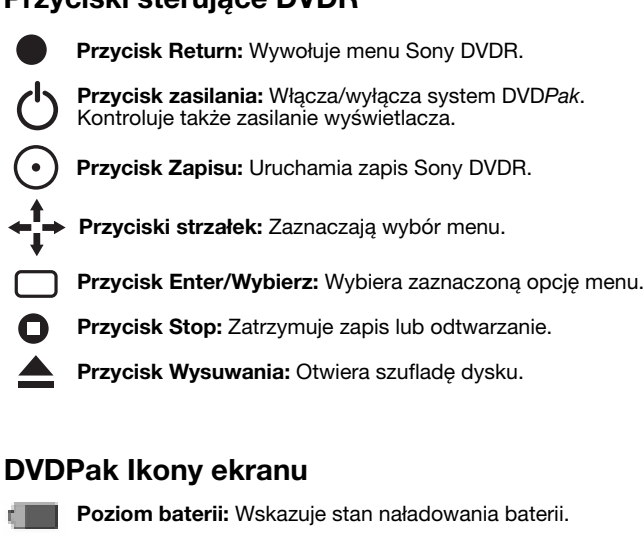

Mikrofon Wył.: Pojawia się po wyłączeniu mikrofonu.

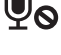

Sonda: Pojawia się kiedy sonda jest włączona.

Regulacja jasności: Pojawia się podczas regulacji jasności wyświetlania.

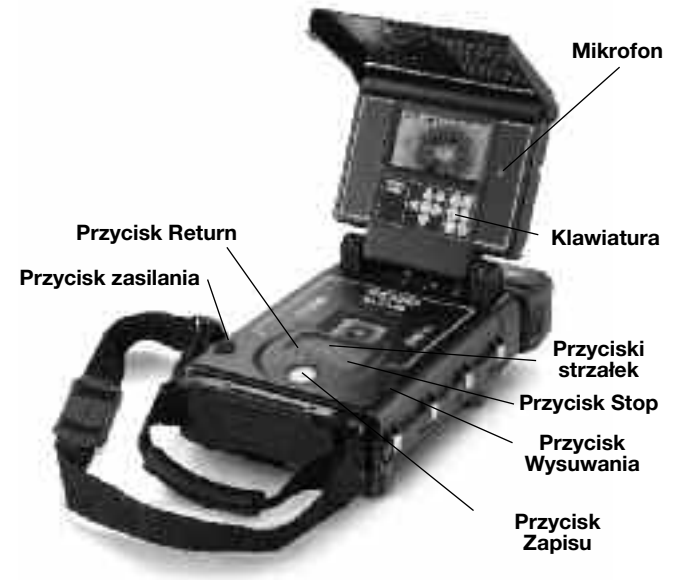

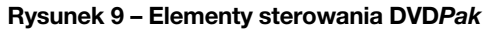

Wyświetlacz DVDR

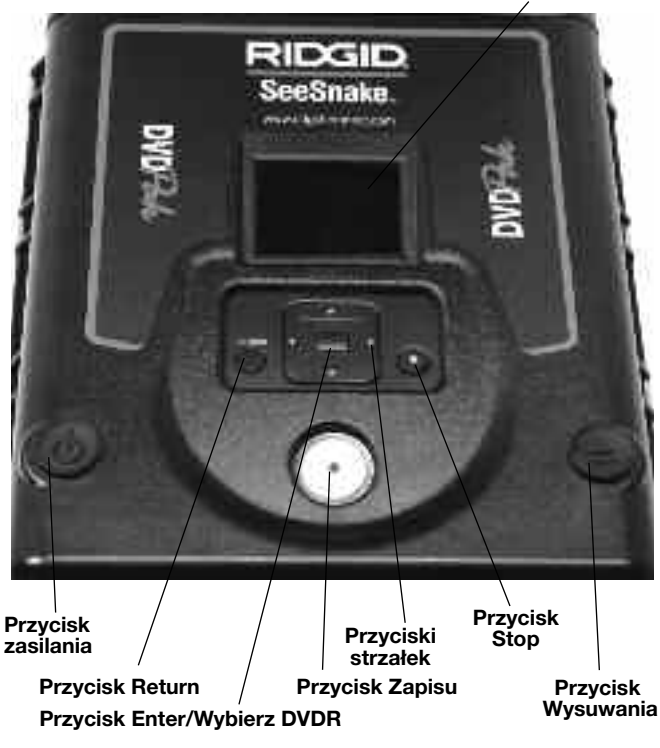

Rysunek 10 – Przyciski DVDR

## Instrukcja obsługi

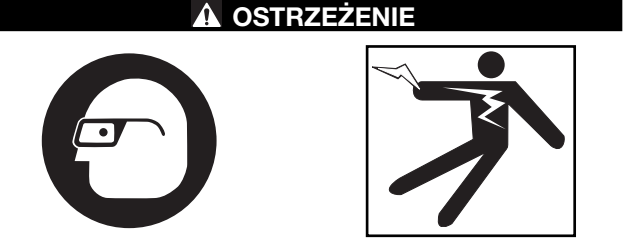

Zawsze należy zakładać okulary ochronne, aby chronić oczy przed brudem i innymi ciałami obcymi.

Podczas inspekcji odpływów, które mogą zawierać niebezpieczne substancje chemiczne lub bakterie, należy stosować odpowiednie środki ochronny osobistej takie jak rękawiczki lateksowe, okulary ochronne, osłony twarzy lub maski oddechowe, aby zapobiec oparzeniom i infekcjom.

Nie obsługiwać urządzenia jeśli operator lub urządzenie znajdują się wodzie. Obsługa urządzenia znajdującego się w wodzie zwiększa ryzyko porażenia prądem. Antypoślizgowe buty na gumowych podeszwach mogą pomóc w zabezpieczeniu przed poślizgnięciem i porażeniem prądem elektrycznym, szczególnie na mokrych powierzchniach.

Należy postępować zgodnie instrukcją obsługi, aby zmniejszyć ryzyko porażenia prądem, zaplątania się i innych wypadków.

#### Uruchamianie

- 1. Sprawdzić, czy jednostka została prawidłowo ustawiona.
- 2. Podłączyć DVDPak bezpośrednio do kamery SeeSnake lub do zewnętrznego monitora SeeSnake za pomocą kabla RCA.
- 3. Umieścić głowicę kamery na obręczy prowadzącej szpuli i włączyć zasilanie DVDPak (1).
- 4. Jeśli w szufladzie DVD znajduje się dysk, system wykona jego sprawdzenie. Jeśli dysk nie zostanie znaleziony, wyświetli się komunikat z prośbą o włożenie dysku.
- 5. Aby włożyć dysk, należy nacisnąć przycisk wysuwania i włożyć czysty dysk DVD-R lub DVD-RW do szuflady. Zamknąć szufladę naciskając przycisk wysuwania.

#### Przed wysunięciem szuflady upewnić się, że NOTATKA uszczelnienie wtyczki jest otwarte. W ten sposób uniknie się uszkodzenia mechanizmu szuflady.

- 6. Jeśli system wykryje niesformatowany dysk poprosi o pozwolenie sformatowania. Aby sformatować, nacisnąć RETURN . Jednostka nie dokona zapisu na niesformatowanym dysku.
- 7. Zamknąć zaślepkę uszczelniającą znajdującą się w przedniej części szuflady dysku DVDPak, aby zabezpieczyć przed pyłem i wilgocią.

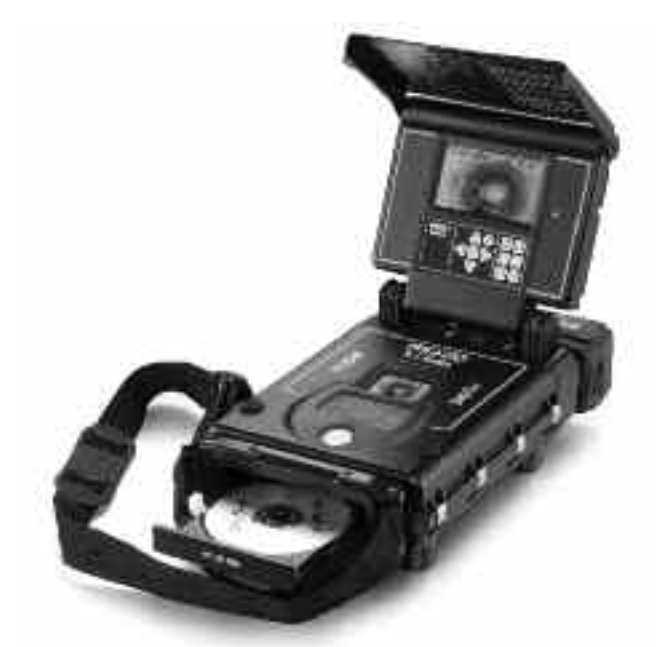

Rysunek 11 – Otwarta szuflada DVD

Po wykryciu sformatowanego dysku widok z kamery powinien pojawić się zarówno na ekranie DVDR, jak i monitora DVDPak. Jeśli widok z kamery nie jest widoczny na wyświetlaczu, należy zmienić źródło wyświetlania. (Patrz Ustawienia wyświetlacza wideo na stronie 206.)

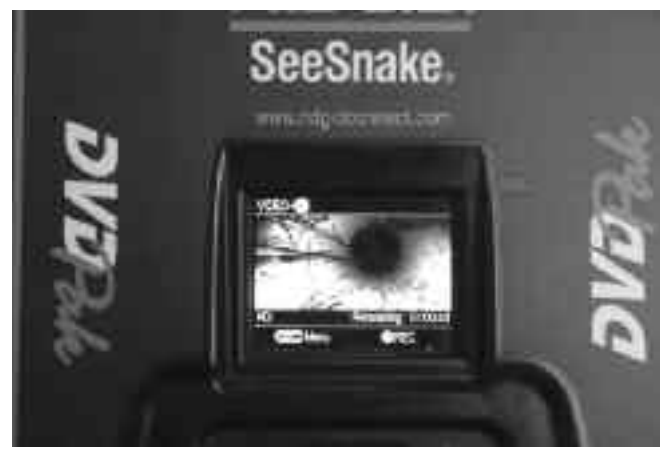

Rysunek 12 – Obraz z kamery na ekranie DVDR

#### Inspekcja linii

- 1. Włączyć zasilanie DVDPak jeśli jest wyłączone.
- 2. Umieścić głowicę kamery w rurze.
- 3. Przeprowadzić inspekcję rury według opisu znajdującego się w instrukcji SeeSnake.

#### Regulacja jasności

W zależności od warunków może wystąpić potrzeba zwiększenia lub zmniejszenia jasności diody kamery podczas inspekcji wewnątrz rury. Aby to zrobić, należy nacisnąć przycisk regulacji jasności i zwiększyć lub obniżyć poziom jasności używając przycisków strzałek (SIIII). Po zakończeniu, nacisnąć przycisk Menu .

#### Obracanie obrazu

Podczas inspekcji kamera może obrócić się w rurze i przekazywać obrócony obraz. W przypadku korzystania z DVDPak z wyświetlaczem LCD 5,7", przycisk Flip (obróć) [om] spowoduje obrócenie obrazu na ekranie (obraca w pionie), w celu lepszej widoczności. (Ta funkcja nie jest obsługiwana przez wyświetlacz OLED 4,3".) Nagrywarka zapisze obraz w taki sposób, w jaki jest wyświetlany.

#### **Sterowanie**CountPlus

Jeśli używana jest szpula SeeSnake wyposażona w licznik odległości CountPlus, mierzona odległość pojawi się na wyświetlaczu DVDPak. W przyapdku potrzeby wyznaczenia pośredniego punktu zerowego do pomiaru odległości od danego miejsca (np, skrzyżowanie lub głowica rury) naciśnięcie przycisku Zero DVDPak Zero Key [6] spowoduje rozpoczęcie tymczasowego pomiaru odległości, z wartością podaną w nawiasach kwadratowych [0.0]. Drugie krótkie naciśnięcie spowoduje powrót do głównego licznika odległości. Długie naciśnięcie (3 sekundy) spowoduje ponowne wyzerowanie głównego licznika odległości.

Szczegółowe informacje na temat korzystania z CountPlus można znaleźć w instrukcji CountPlus. Parametry CountPlus takie jak data i godzina ustawiane są za pomocą przycisku menu CountPlusi przejścia do menu Tools (narzędzia) CountPlus. Warstwy tekstowe CountPlus zarządzane są z klawiatury CountPlus w sposób opisany w Instrukcji obsługi CountPlus.

#### Zapis inspekcji

Po włożeniu nowego dysku DVDR sformatuje go do zapisu, pod warunkiem, że podłączona jest kamera.

Jeśli to potrzebne, wykonać czynności opisane w części Ustawienia wyświetlacza wideo (strona 206) , aby wybrać Video In jako sygnał wejściowy.

NOTATKA Potrząsanie lub poruszanie jednostki podczas zapisu może fizycznie uszkodzić dysk i spowodować brak możliwości odtwarzania DVD. Utrata zasilania jednostki w trakcie zapisu spowoduję utratę niezapisanych rozdziałów.

#### Zapis podstawowy

Podstawowa technika zapisu jest prosta.

- 1. Umieścić kamerę w rurze, w której odbędzie się zapis.
- 2. Nacisnąć przycisk zapisu Record (·). Na wyświetlaczu pojawi się komunikat "Recording" (zapisywanie). Dźwięk audio nagrywany jest automatycznie poprzez wbudowany mikrofon, o ile nie został on wyciszony za pomocą przycisku wyciszenia Mute (p) (patrz rysunek 3).
- 3. Aby wstrzymać należy nacisnąć przycisk Record  $\odot$ . Nacisnąć ponownie, aby wznowić zapis.
- 4. Aby zatrzymać nagrywanie, nacisnąć przycisk Stop  $\Box$ . Po krótkiej przerwie w celu zakończenia bieżącego rozdziału, na wyświetlaczu pojawi się ponownie aktualny obraz kamery z ilością pozostałego czasu nagrywania dostępnego na bieżącym dysku pod tym obrazem.

#### Zapis dźwięku

Wbudowany mikrofon do nagrywania dźwięku DVDPak znajduje się po prawej stronie ekranu monitora. W wietrznym lub hałaśliwym środowisku może zaistnieć potrzeba wyciszenia mikrofonu podczas inspekcji zapisując jedynie obraz wideo z kamery. Można włączać mikrofon w celu nagrania komentarzy podczas inspekcji. Aby włączyć/wyłączyć mikrofon, należy nacisnąć przycisk wyciszenia mikrofonu U. Kiedy mikrofon jest wyciszony pojawi się ikona wyciszenia audio  $\Psi$  i zniknie kiedy mikrofon będzie aktywny.

#### Finalizacja dysku

Używając DVD/R do nagrywania dysków, nie można odtworzyć DVD na żadnej innej jednostce do momentu sfinalizowania DVD. Po wykonaniu finalizacji dysku, nie można go ponownie zapisać. Sfinalizowany dysk będzie pokazywać przy starcie szereg rozdziałów, które można wybrać. Dyski RW nie wymagają finalizacji i można dodawać do nich kolejne zapisy.

1. Po wyświetleniu komunikatu żądającego finalizacji dysku, aby dokonać finalizacji, należy użyć przycisków strzałek zaznaczając "Tak" i naciskając przycisk Enter. (Patrz rysunek 13.) Jeśli dysk nie będzie finalizowany, należy zaznaczyć "Nie" używając przycisków strzałek i naciskając przycisk Enter.

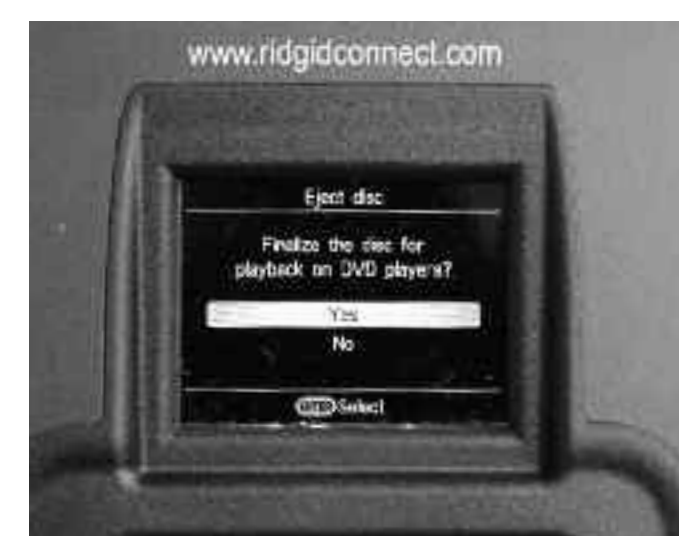

Rysunek 13 – Opcja "Finalize a Disc" (Finalizacja dysku)

2. Zostanie wyświetlona informacja mówiąca, że po dokonaniu finalizacji nie będzie można dokonywać dalszych zapisów. (Patrz rysunek 14.) Wybrać "OK", aby rozpocząć finalizację.

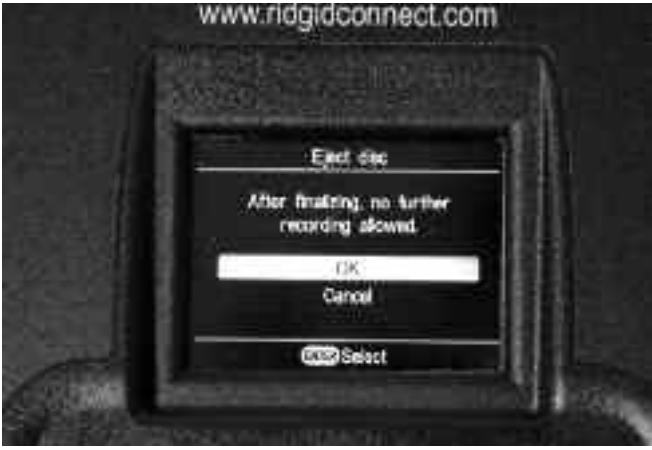

Rysunek 14 - Ostrzeżenie o finalizacji

3. Proces finalizacji może potrwać kilka minut, w zależności od ilości nagranego materiału. Po zakończeniu finalizacji, dysk zostanie wysunięty.

Dyski można finalizować także przez naciśnięcie przycisku Return, wybierając z menu Setup, a następnie Finalize.

#### Odtwarzanie zapisanego obrazu wideo

Aby odtworzyć nagrany rozdział, należy nacisnąć przycisk RE-TURN wywołując Menu i zaznaczyć DVD Preview (Podgląd DVD). Następnie, należy nacisnąć przycisk Select (wybierz)  $\Box$ 

Jeśli dysk nie został sfinalizowany, na ekranie DVDR odtworzony zostanie ostatni zapis wideo.

Jeśli dysk został sfinalizowany, wyświetlony zostanie szereg miniatur rozdziałów zapisanych na dysku. Zaznaczyć rozdział, który ma być odtwarzany i nacisnąć ponownie przycisk wyboru Select, aby rozpocząć jego odtwarzanie. (Podczas podglądu wideo na DVDPak nie będzie słyszalny dźwięk audio, ale jeśli jest zapisany, można go odtworzyć na odtwarzaczu DVD lub komputerze.) Aby powrócić do trybu zapisu, należy nacisnąć przycisk Return i powrócić do Menu, po czym zaznaczyć Video -> DVD. Nacisnąć Select (wybierz), zaznaczyć Video In i ponownie nacisnąć Select. Teraz jednostka jest gotowa do zapisu na dysku RW lub na dysku nie sfinalizowanym.

#### Lokalizacja kamery za pomocą sondy

Wiele systemów inspekcji rur SeeSnake posiada wbudowaną sondę, która transmituje możliwy do zlokalizowania sygnał 512 Hz. Kiedy sonda jest włączona lokalizator, np. RIDGID SR-20, SR-60, Scout™ lub NaviTrack® II ustawiony na 512 Hz będzie mógł wykryć lokalizację kamery.

Aby włączyć sondę SeeSnake podczas używania DVDPak, nacisnąć przycisk sondy <sup>[8]</sup>. Kiedy sonda jest włączona na wyświetlaczu pojawi się ikona sondy. Kiedy sonda jest aktywna można zauważyć na monitorze linie świadczące o interferencji.

Znikną kiedy sonda zostanie wyłączona przez ponowne naciśnięcie przycisku sondy  $\boxed{\color{red}\mathbf{S}}$ .

Najłatwiejszym sposobem znalezienia sondy jest wsunięcie popychacza do rury na odległość około pięciu do dziesięciu stóp (1,5 do 3 m) i użycie lokalizatora do znalezienia pozycji sondy. Jeśli potrzeba, można wsunąć popychacz do rury na dalszą odległość i ponownie zlokalizować sondę rozpoczynając od uprzednio zlokalizowanej pozycji. Aby zlokalizować sondę, należy włączyć lokalizator i ustawić go na tryb sondy. Skanować w kierunku przypuszczalnego położenia sondy do momentu wykrycia jej przez lokalizator. Po wykryciu sondy użyć wskazania lokalizatora, aby precyzyjnie zsynchronizować położenie. Szczegółowe instrukcje dotyczące lokalizacji sondy można znaleźć w Podręczniku obsługi odpowiednim dla używanego lokalizatora.

#### Śledzenie przewodu popychacza SeeSnake

Oprócz możliwości śledzenia sondy wbudowanej w kamerę systemową, DVDPak umożliwia także śledzenie ścieżki popychacza SeeSnake pod ziemią za pomocą standardowego lokalizatora RIDGID, np. NaviTrack® II, Scout™, SR-20 lub SR-60. Aby zlokalizować ścieżkę popychacza SeeSnake wystarczy podłączyć nadajnik liniowy z jednym złączem dobrze uziemionym i drugim podłączonym do terminala zaciskowego DVDPak. Terminal zaciskowy nadajnika jest metalowym oczkiem znajdującym się po prawej stronie baterii. (Patrz rysunek 3.)

Ustawić nadajnik i lokalizator na tą samą częstotliwość, np. 33 kHz i użyć lokalizatora do śledzenia linii (rys. 15). Wbudowana sonda 512 Hz może być także włączona i jeśli lokalizator wyposażony jest w funkcję SimulTrace™, można śledzić całą trasę popychacza do miejsca gdzie znajduje się kamera, a następnie, w miarę zbliżania się do kamery, wykryć sondę w kamerze.

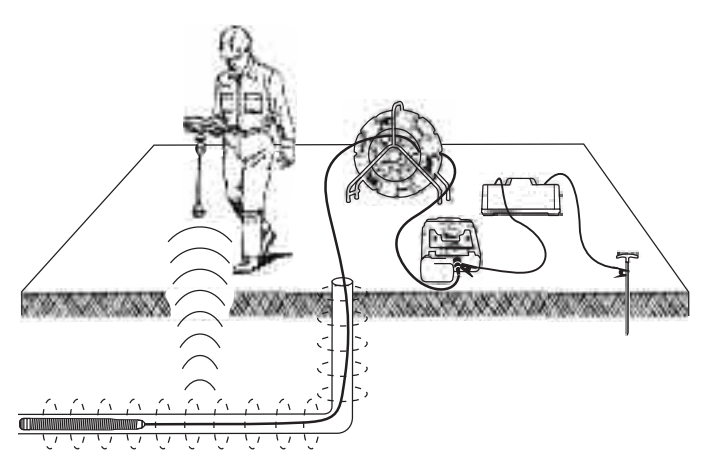

Rysunek 15 - Śledzenie ścieżki popychacza

W przypadku braku funkcji SimulTrace™, użyć do śledzenia popychacza nadajnika liniowego i lokalizatora. Kiedy sygnał zanika przełączyć lokalizator na tryb sondy na częstotliwość wbudowanej sondy, zazwyczaj 512 Hz. Znaleźć sygnał w miejscu gdzie częstotliwość śledzenia zaczęła słabnąć i zsynchronizować z wbudowaną sondą. Ponieważ częstotliwości lokalizacji z nadajnika mogą powodować zniekształcenie obrazu monitora najlepiej jest wyłączyć sondę i nadajniki liniowe podczas inspekcji rury i włączać je tylko na czas lokalizacii.

## Instrukcje konserwacji

#### **Czyszczenie**

#### A OSTRZEŻENIE

Przed rozpoczęciem czyszczenia DVDPak upewnić się, że wszystkie przewody i kable są odłączone, a bateria wyjęta, aby zmniejszyć ryzyko porażenia prądem elektrycznym.

Nie stosować ciekłych ani ściernych środków czyszczących do DVDPak. Czyścić DVDPak wilgotną szmatką. Do czyszczenie ekranów LCD używać tylko środków zatwierdzonych do czyszczenia tych ekranów. Nie dopuścić do penetracji żadnej cieczy do wnętrza DVDPak.

## Akcesoria

#### $\mathbf{\Lambda}$  ostrzeżenie

Do użycia z systemem DVDPakzostały zaprojektowane następujące akcesoria. Użycie do DVDPak innych akcesoriów, które pasują do innych urządzeń, może być niebezpieczne. Aby zmniejszyć ryzyko poważnych obrażeń, należy używać tylko akcesoriów przeznaczonych i zalecanych do użytku z DVDPak, które znajdują się na poniższej liście.

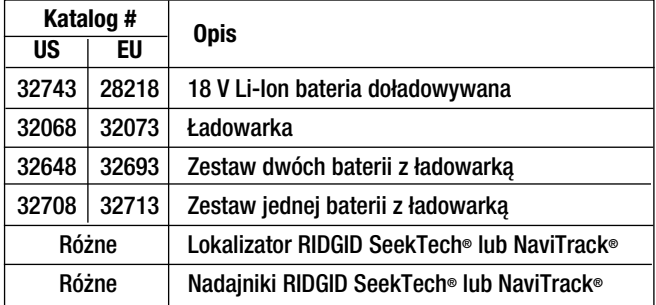

## Transport i przechowywanie

Przed wysyłką urządzenia należy wyjąć baterie. Nie narażać na mocne uderzenia lub wstrząsy podczas transportu. W przypadku przechowywania przez dłuższy okres czasu wyjąć baterie. Przechowywać w środowisku o zakresie temperatur od -4°F do 158°F (-202 do 70°C).

Przechowywać urządzenia elektryczne w suchym miejscu, aby zmniejszyć ryzyko porażenia prądem elektrycznym.

Chronić przed nadmierną temperaturą. Nie wolno ustawiać tej jednostki w pobliżu źródeł ciepła, takich jak grzejniki, promienniki, piece lub inne urządzenia (również wzmacniacze) wytwarzające ciepło.

## Serwis i naprawa

#### A OSTRZEŻENIE

Nieprawidłowe serwisowanie lub naprawa mogą spowodować niebezpieczeństwo podczas obsługi DVDPak.

Serwis i naprawy DVDPak muszą być przeprowadzane przez Niezależne autoryzowane centrum serwisowe RIDGID.

Informacje dotyczące najbliższego Niezależnego centrum serwisowego RIDGID lub dowolne pytania dotyczące serwisu lub naprawy:

- Skontaktuj się ze swoim lokalnym dystrybutorem RIDGID.
- Odwiedź witrynę www.RIDGID.com lub www.RIDGID.eu, aby znaleźć najbliższy punkt kontaktu Ridge Tool.
- Skontaktuj się z Działem serwisowym Ridge Tool pod adresem rtctechservices@emerson.com, lub w USA i Kanadzie zadzwoń na numer (800) 519-3456.

## **Utylizacja**

Części jednostki zawierają wartościowe materiały i mogą być poddawane recyklingowi. Istnieją firmy specjalizujące się w recyklingu, które można znaleźć w swojej lokalizacji. Pozbywać się komponentów zgodnie ze wszystkimi obowiązującymi przepisami. Skontaktować się z lokalnymi władzami zarządzającymi odpadami, w celu uzyskania dalszych informacji.

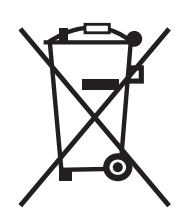

Kraje WE: Nie utylizować urządzeń wraz z odpadami z gospodarstwa domowego!

Zgodnie z Wytycznymi europejskimi 2002/96/EC dotyczącymi odpadów elektrycznych i elektronicznych i ich wdrożeniem do prawodawstwa krajowego,

urządzenia elektryczne, które nie są już używane muszą być odbierane oddzielnie i utylizowane w sposób przyjazny dla środowiska.

## Utylizacja baterii

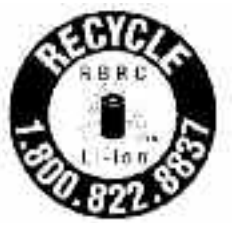

USA i Kanada: Banderola RBRC™ (Rechargeable Battery Recycling Corporation) na zestawie baterii oznacza, że firma RIDGID poniosła już koszty recyklingu zestawów baterii litowo-jonowych po osiągnięciu przez nich końca okresu żywotności.

RBRC™, RIDGID® i inni dostawcy baterii opracowali w USA i Kanadzie programy odbioru i recyklingu baterii doładowywanych. Zwykłe i doładowywane baterie zawierają materiały, które nie powinny być usuwane bezpośrednio w środowisku naturalnym i zawierają wartościowe materiały, które mogą być poddawane recyklingowi. Pomóż chronić środowisko i konserwować zasoby naturalne zwracając zużyte baterie do swojego lokalnego dystrybutora lub autoryzowanego punktu serwisowego RIDGID w celu recyklingu. Twoje lokalne centrum recyklingu może także podać informacje na temat dodatkowych miejsc odbioru.

RBRC™ jest zastrzeżonym znakiem towarowym Rechargeable Battery Recycling Corporation.

Kraje WE: Wadliwe lub zużyte baterie/zestawy baterii muszą być poddane recyklingowi zgodnie z wytyczną 2006/66/EC.

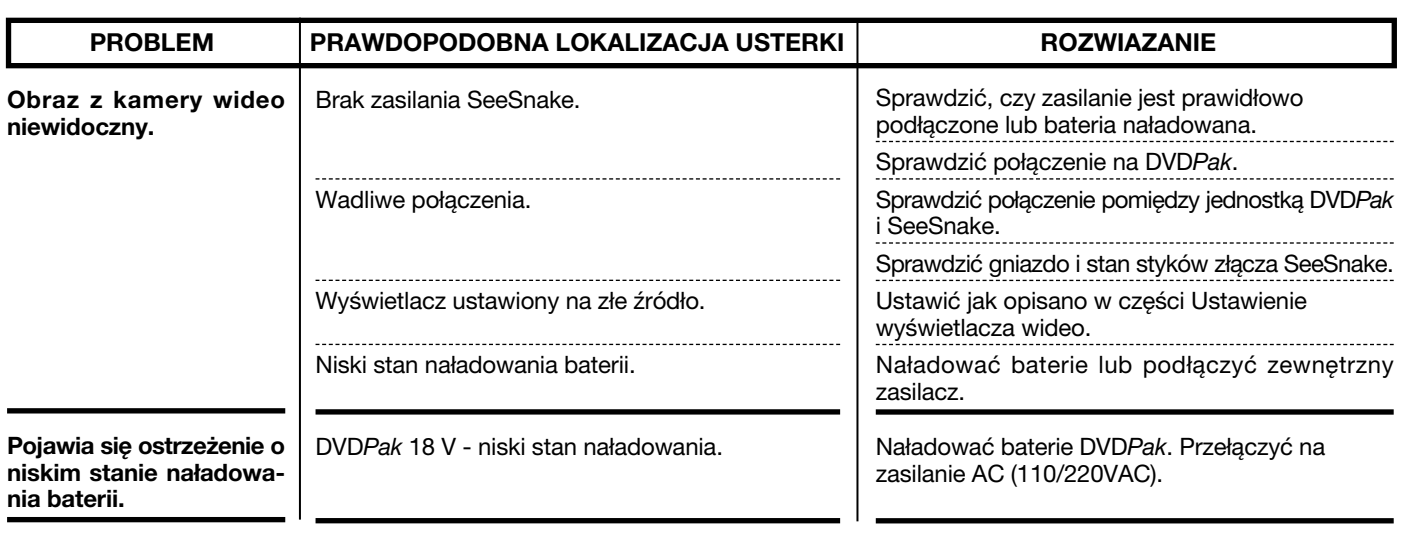

## Tabela 1 Rozwiązywanie problemów